INFC

How to configure caller recognition and screen-pop for:

# CarIT

Supported versions: CarIT CRM Contact replication method: CSV/Text export Screen pop method: Commandline

# **Prerequisites**

Using the SV-Tool supplied with CarIT, you can periodically schedule a CSV/Text export. The standard export "exportklantgegevens.csv" contains phone numbers with corresponding customer numbers. With the SV-Tool you can add additional customer fields to display in the notification. For support with creating the export file, you can contact your supplier.

# **Notes**

For outbound dialing, simply select a phone number and press <Pause> (default hotkey) to dial.

# Configuration steps

1) Start by clicking 'add recognition' in the [Recognition Configuration Tool](http://www.cloudcti.nl/Documentation) (this is done automatically if no configuration has yet been configured). From the list of applications, choose 'CarIT', as shown below.

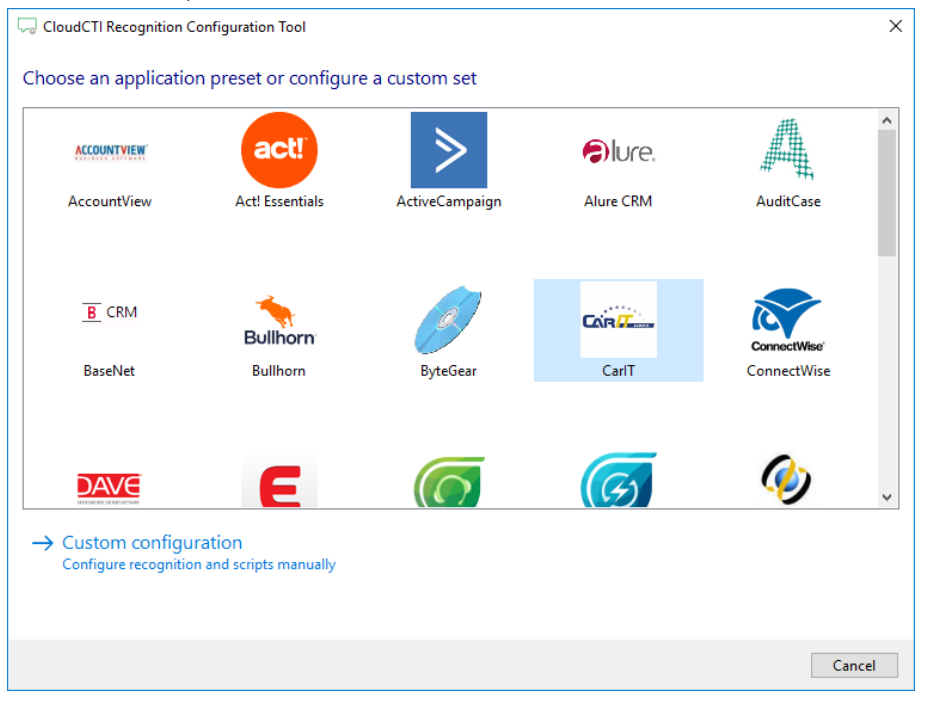

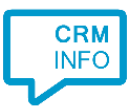

#### 2) Select the CarIT CSV/Text export file.

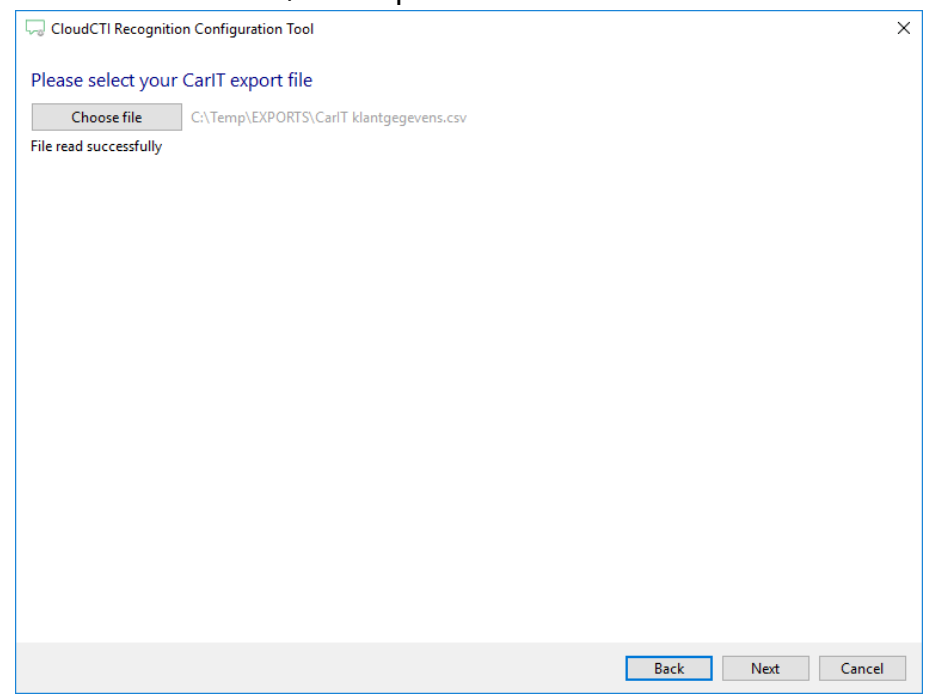

3) The CTI Wizard automatically detected phone number columns. The content of these columns will be indexed for matching the phone number of an incoming call. Click 'next' to continue

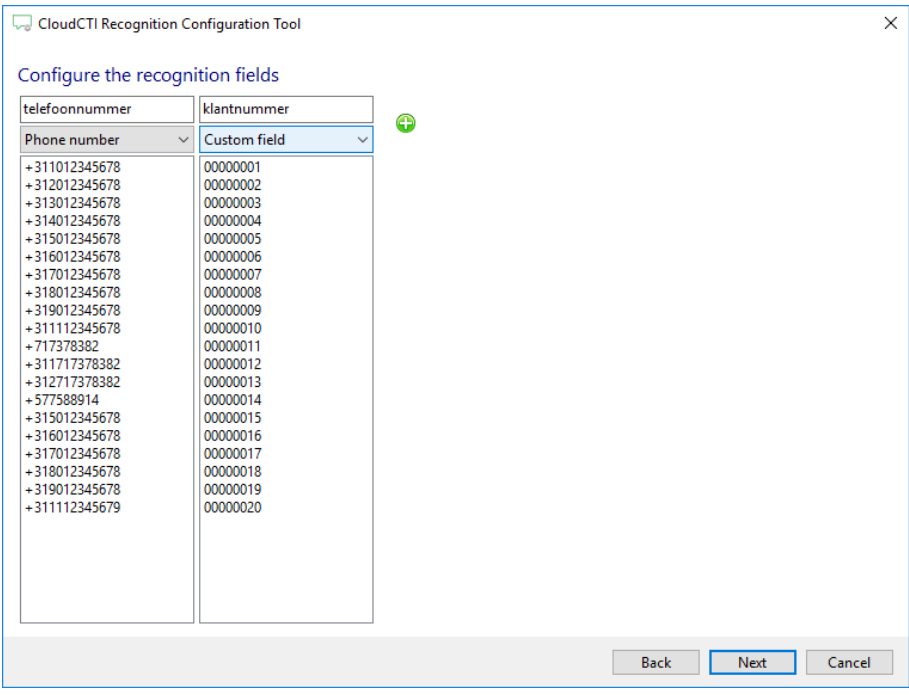

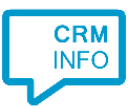

### 4) Choose which fields to display in the call notification on an incoming call.

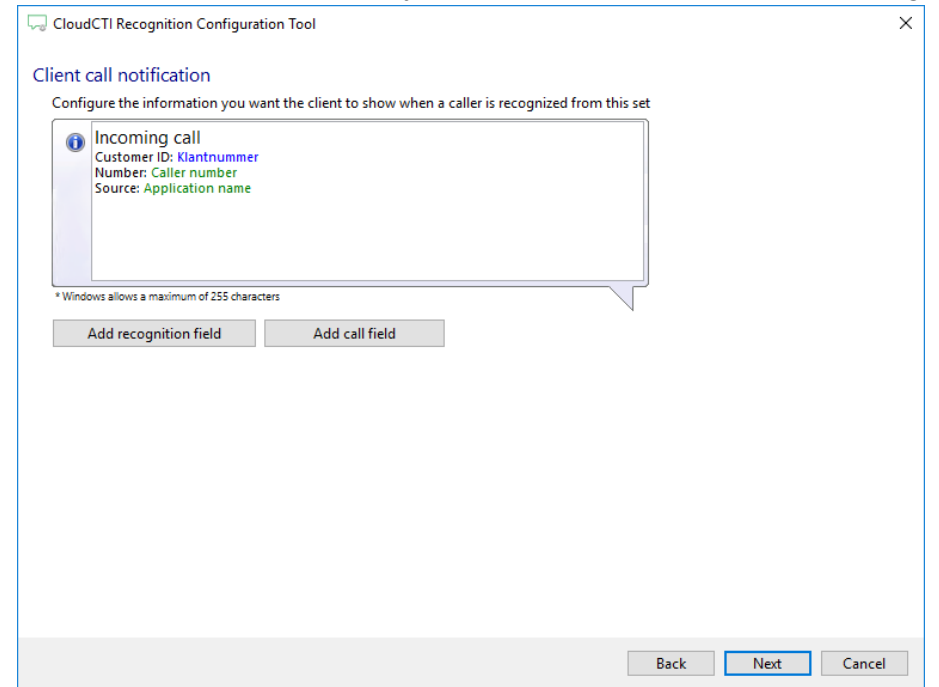

5) By default, the popup is configured to open the customer card based on the given customer number, set as "\$(Klantnummer)". Change "[Drive]" to the correct drive and folder location.

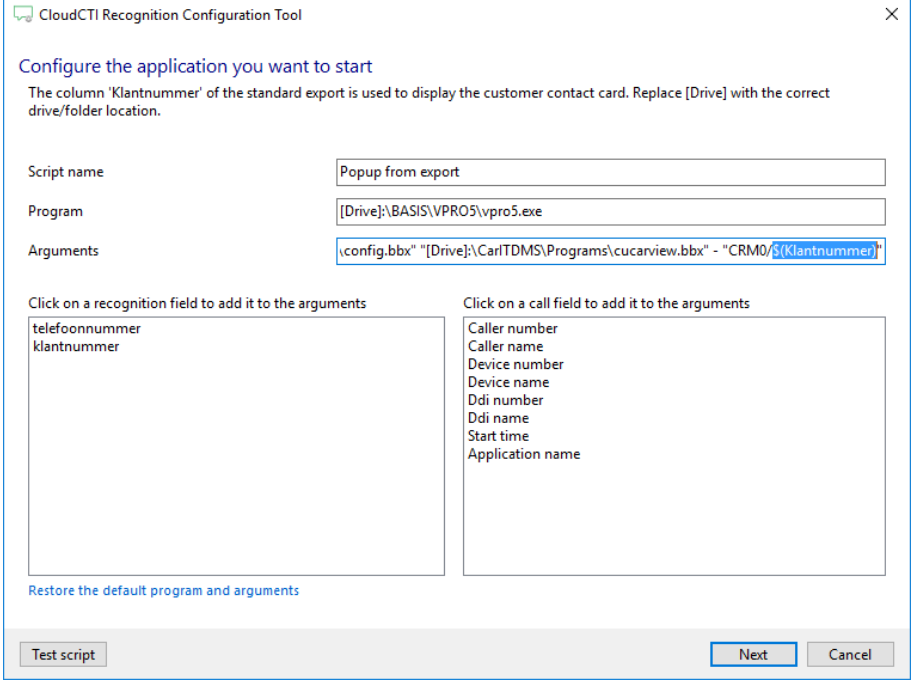

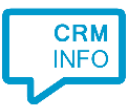

## 6) You can change or add additional scripts. Press 'Next' to continue.

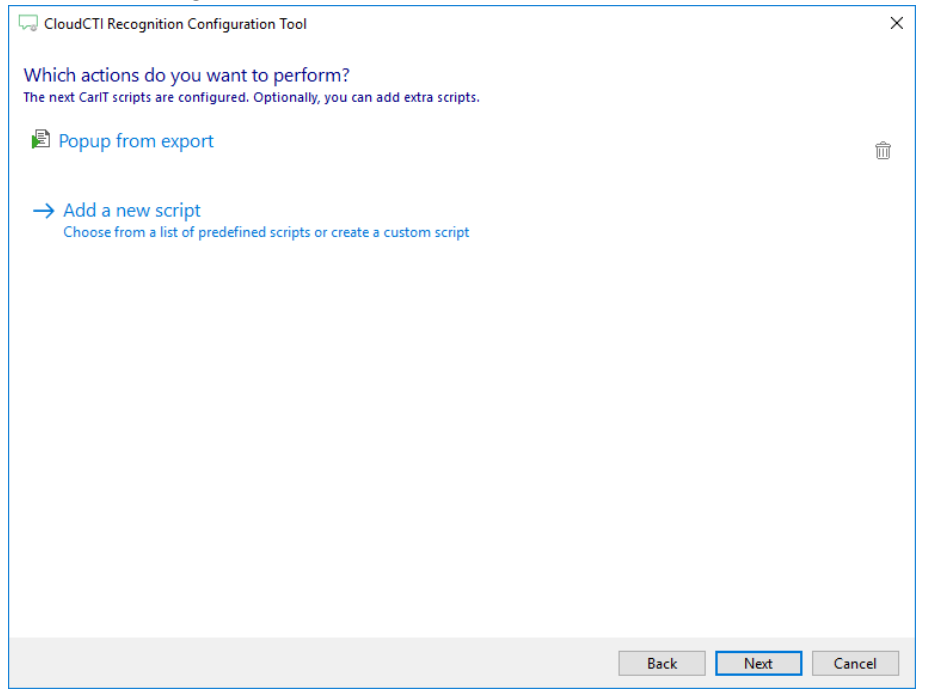

7) Check the configuration summary and click finish to add the recognition from CarIT

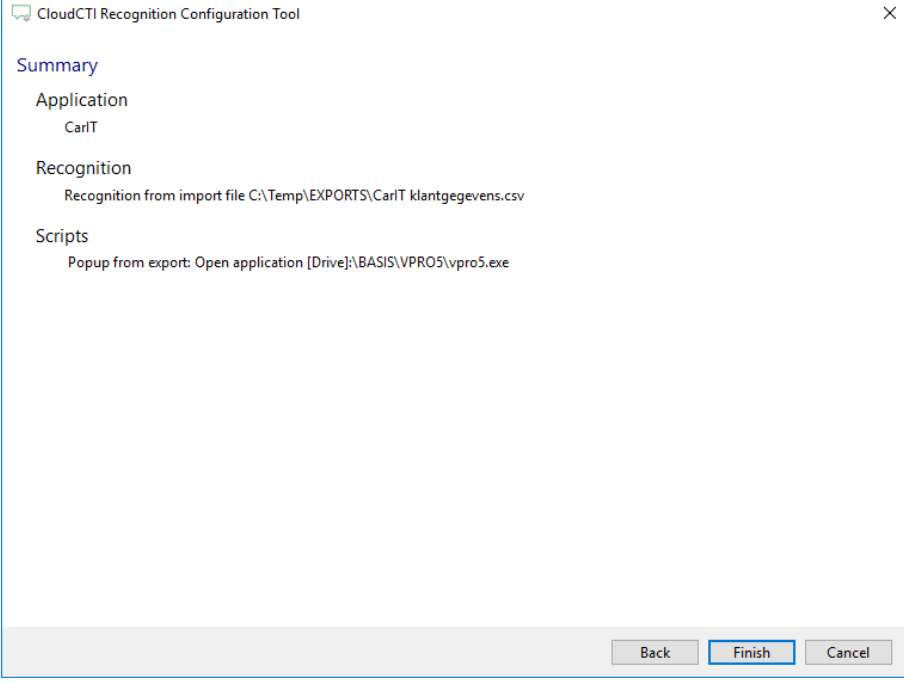